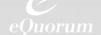

# WebSocket Adapter

#### **Desktop File System Access**

For facilities managers, asset managers, architects and engineers, and plant/equipment managers, the organization, version control, distribution, and collaboration over engineering drawings and related documents has never been easier. Our engineering workflow and document management systems (EDMS) improves the way departments manage their essential information, for industries like Utilities and Energy Providers, Facilities Management, Manufacturing, and AEC (Architecture, Engineering, Construction).

The Adapter starts up on login to the computer of the installing user. This native client uses WebSocket protocols to communicate automatically with the ImageSite/EngineBox server and receive requests from the browser regarding needed file operations.

The local browser connects to the WebSocket Adapter with a URL of wss://local.imagesite-websocket.com. This resolves to 127.0.0.1, the localhost's loopback IP address. The WebSocket Adapter also has an SSL certificate from Comodo embedded in the executable.

The Adapter receives server requests from the browser and services them as required. These requests include activities such as:

- Requesting the logged in user's identity from Windows to authenticate the user and automatically log them into ImageSite (for on-premise installations)
- Downloading a file, or multiple files, from the ImageSite/EngineBox server to the user's local file system without typical browser prompts
- Automatically opening up local applications after files have been downloaded

- Retrieving a file from the user's local file system and uploading it to the ImageSite/EngineBox server without browser interaction
- Scanning a user's configured workspace folder structure to determine if there are any new or modified files to be uploaded.

### WebSocket Adapter Features and Functions

## The Adapter is primarily driven by requests from the ImageSite/EngineBox browser application. The specific functions include:

- Scan Workspace Scans the user's configured local file system or network share for new files that do not exist in ImageSite/EngineBox or modified files. New files are uploaded and modified files are uploaded and checked in as a new revision
- Scan Workspace Folder Functions the same as Scan Workspace on a user specified folder within the workspace
- Download File(s) to Workspace Downloads one or more files as read only from ImageSite/EngineBox to the user's configured workspace on the local disk or network share
- Download File(s) to User Specified Location -Downloads one or more files as read only from ImageSite/EngineBox to a location on the local disk or network share, as specified by the user via a file browser dialog
- Check Out Files to Workspace Downloads a file as read/write to the user's configured local workspace. The user can then modify the file with its associated application and check it in as a new revision
- Open File On download or check-out the user can optionally specify the file's associated application open the file
- Upload File Uploads a file into ImageSite/EngineBox from the user's local disk or network share, as specified by the user via a file browser dialog
- Check-In File Uploads a file into ImageSite/EngineBox and creates a new revision of the file from the user's local disk or network share, as specified by the user via a file browse dialog

- Update Local Workspace Tree Automatically creates folders in the user's configured workspace to mirror the folder that exists in the corresponding location in ImageSite/EngineBox
- CSV Upload Allows the user to browse to and select a comma separated values (CSV) file from the local file system and automatically upload the files specified within the CSV along with their associated attributes
- CAD Related Features Automatically downloads files that are referenced by the file being downloaded or checked-out. Automatically uploads files being referenced by the master file being uploaded or checked-in. Referenced files than cannot be automatically located on the local disk invoke a prompt for the user to manually specify the location
- Options for Download and Check-Out Includes prompting for overwriting existing files and whether to open the file in its associated application
- Options for Upload and Check-In Optionally specify if a dialog should be displayed after upload that allows entry of the file's attributes. Optionally, specify if the system should prompt the user for reference files that it cannot locate.

### **Technical Aspects**

Other technical aspects of the WebSockets Adapter:

- HTTP support enforces an Access-Control-Allow-Origin to limit requests only from the local PC
- Tunneling is not allowed through any WebSocket support within the WebSocket Adapter
- All HTTP requests outside the WebSocket channel are intercepted and result in a status 200 message
- All WebSocket requests must be in the appropriate format, including containing the encrypted ID
- Requests are validated against a limited set of possible requests and any invalid requests are ignored, with an error message being posted to the log.